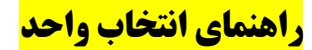

برای انتخاب واحد می بایست بعد از وارد شدن به پرتال آموزشی بر روی دکمه ورود به ثبت نام کلیک کنید.

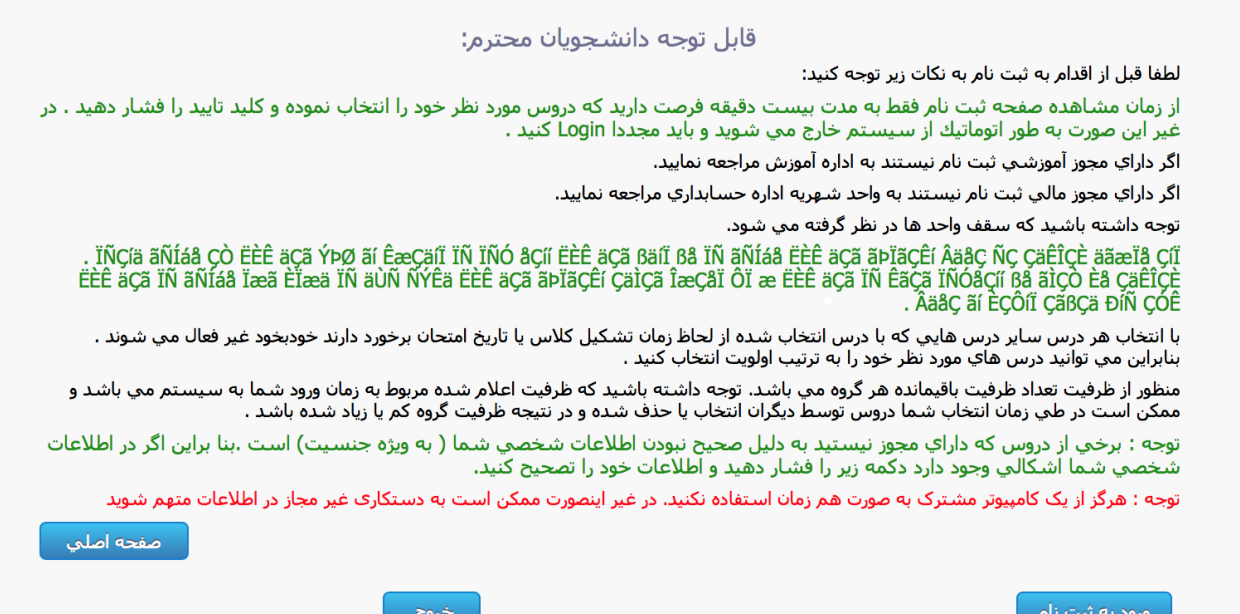

در صفحه ای که برای شما نشان داده می شود دروسی که در ثبت نام مقدماتی انتخاب کرده بودید را می بینید:

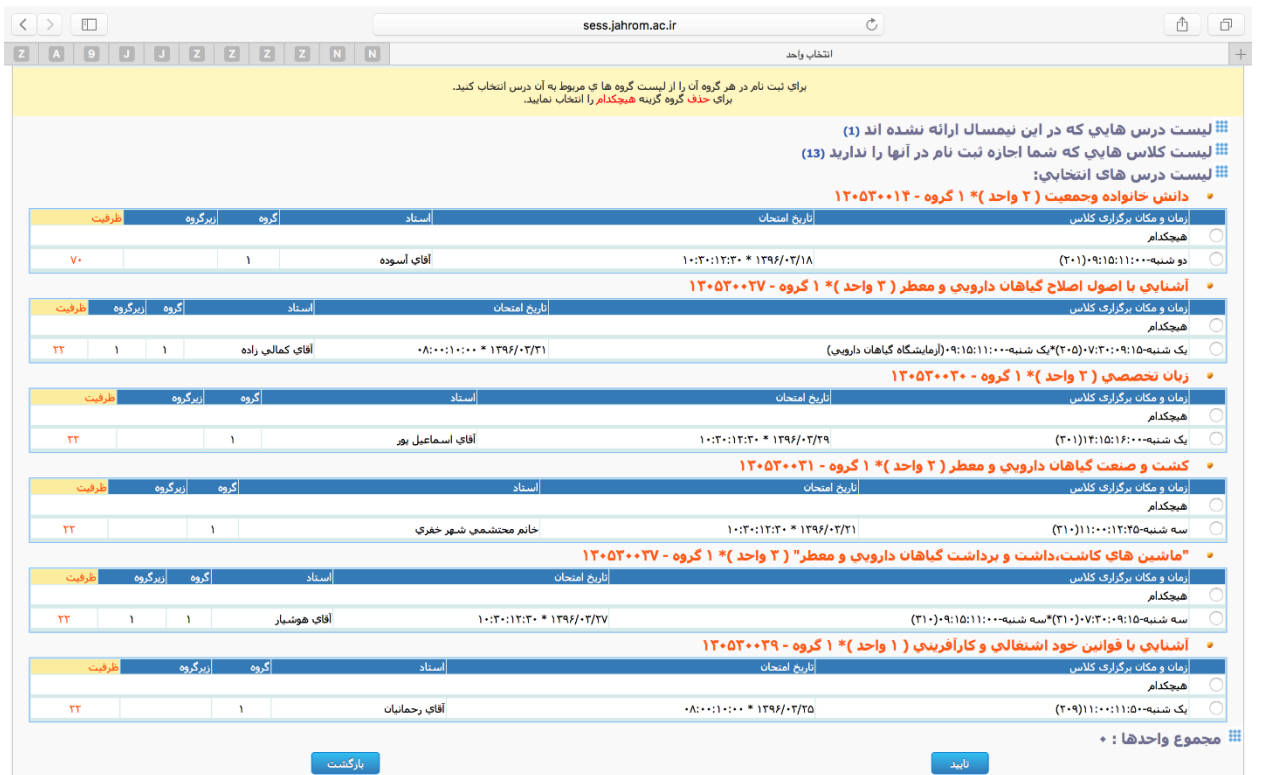

در صورتی که در ثبت نام مقدماتی شرکت نکرده بودید لیست درس های انتخابی شما خالی است و طبق زمانبندی آموزش به پرتال خود مراجعه کرده و ثبت نام نمایید. برای انتخاب دروس، در دایره کنار آن عالمت بگذارید. این دایره ها برحسب برخورد ساعت یا زمان امتحان نهایی کالس غیر فعال می شوند و شما می توانید به راحتی همه ی کالس های موردنظر خود را با هم انتخاب کنید.

بعد از انتخاب دروس و تایید دروس انتخابی می توانید لیست دروس خود را مشاهده نمایید.

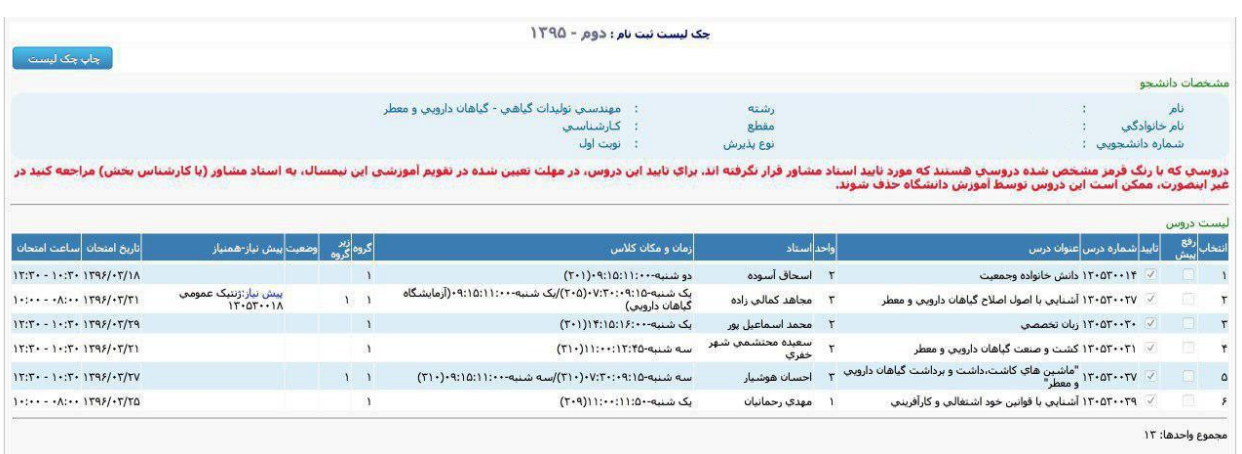

درصفحه اصلی با انتخاب نیمسال فعال خود چک لیست نیمسال تحصیلی فعال خود را مشاهده کنید.

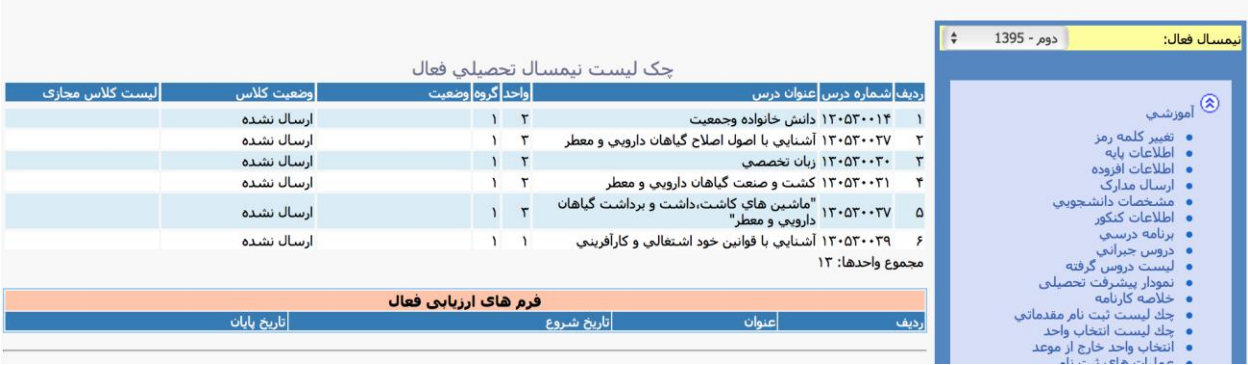

**نکته مهم:**

در صورتی که بخواهید قبل از انتخاب واحد نسبت به دروسی که کارشناس بخش برای نیمسال تعریف کرده است مطلع شوید از منوی آموزشی- برنامه کالسی نیمسال می توانید لیست کالسهای تعریف شده را مشاهده نمایید.

حتما نیمسال و بخش را به درستی وارد کنید.